## Hierarchical Design Example for Design Reuse

The use of reuse modules allows the designer to create a schematic and layout of a circuit 1 time and use this as a "part" in any design. This leads to reduced design cycle and improved quality buy using a "proved in" design.

The process flow starts with creating a sub-circuit schematic design. In this example I will create a Ve792 SLIC circuit.

1. Create a design:

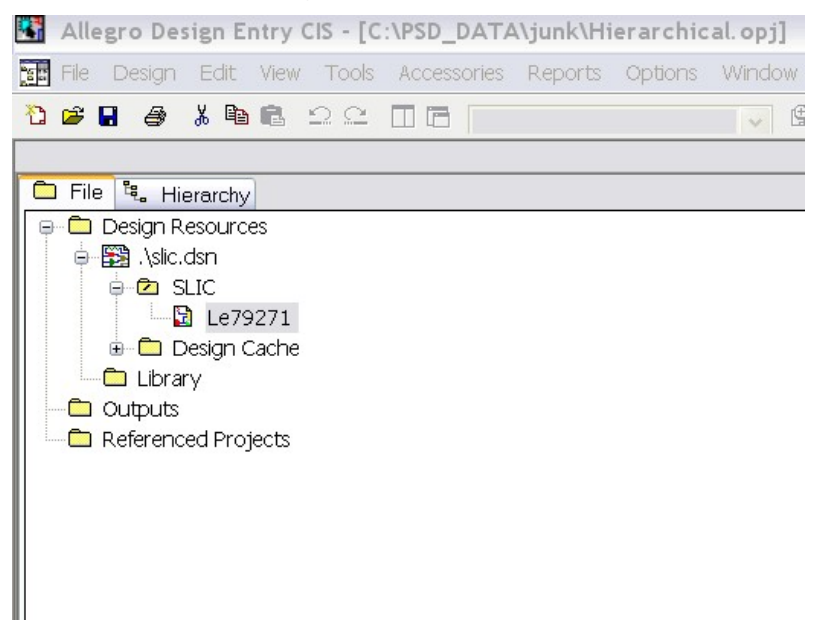

2. Create a schematic. Note that the schematic is not annotated and uses a heterogonous part, the relay. Before you annotate the schematic it's important to group the heterogonous parts so these parts will annotate correctly.

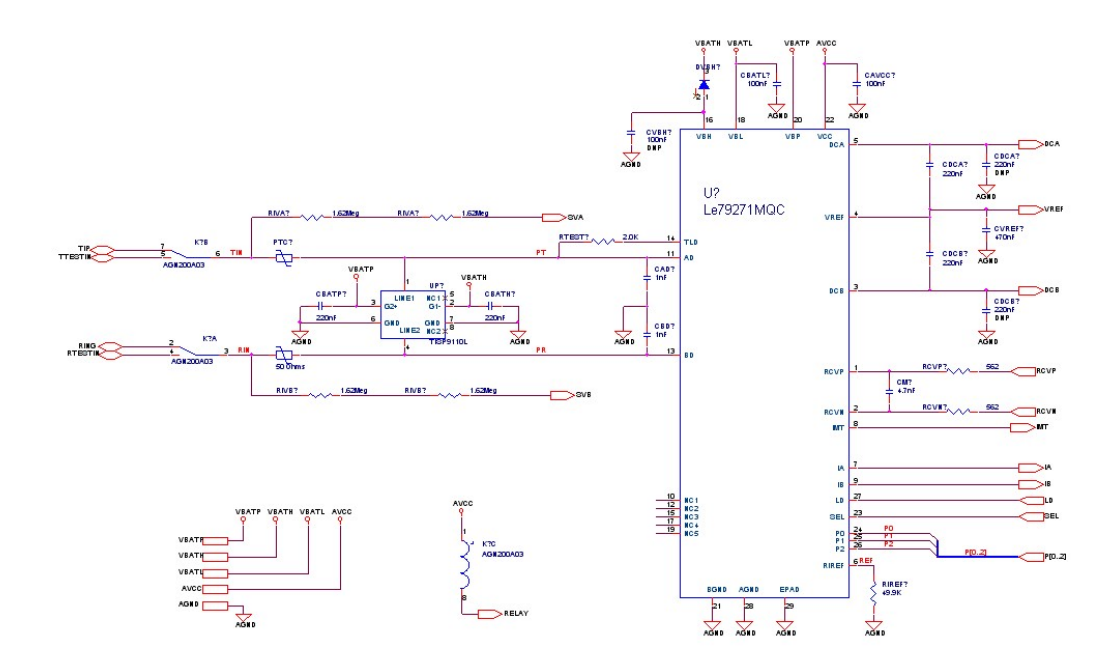

3. Grouping heterogeneous parts: Add a field the part (I prefer to use the field name PartGroup). Make sure that the part has a unique grouping and each instance has a unique grouping.

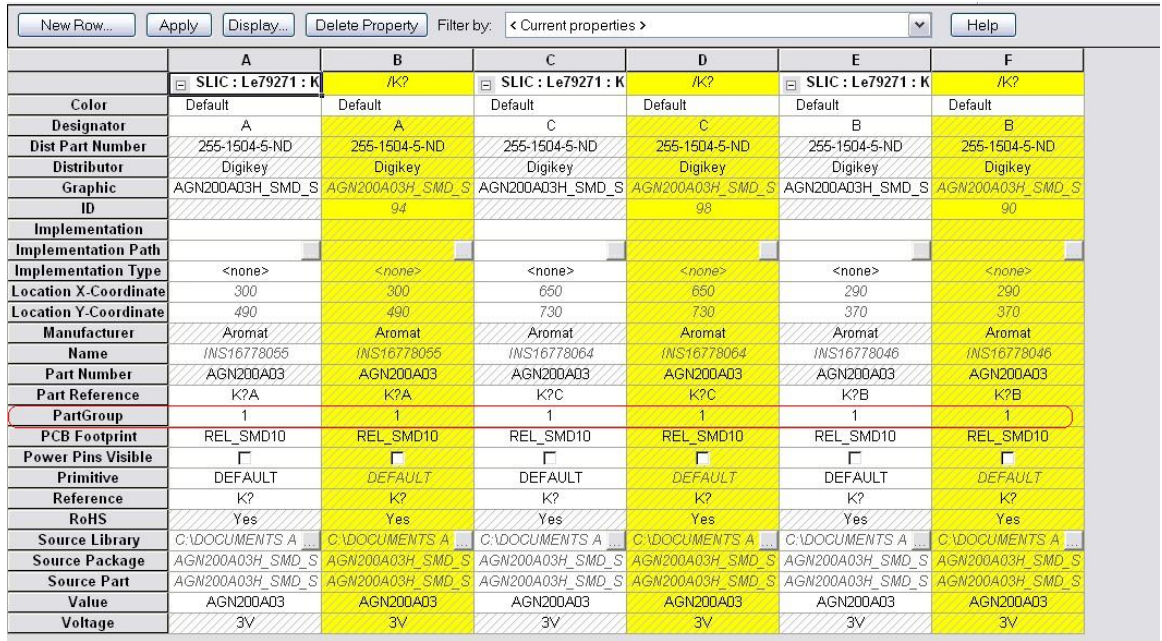

4. Now annotate the design, and in the Physical Packaging add the part field name you created for grouping with { } in the Combined property string field, i.e. {PartGroup}.

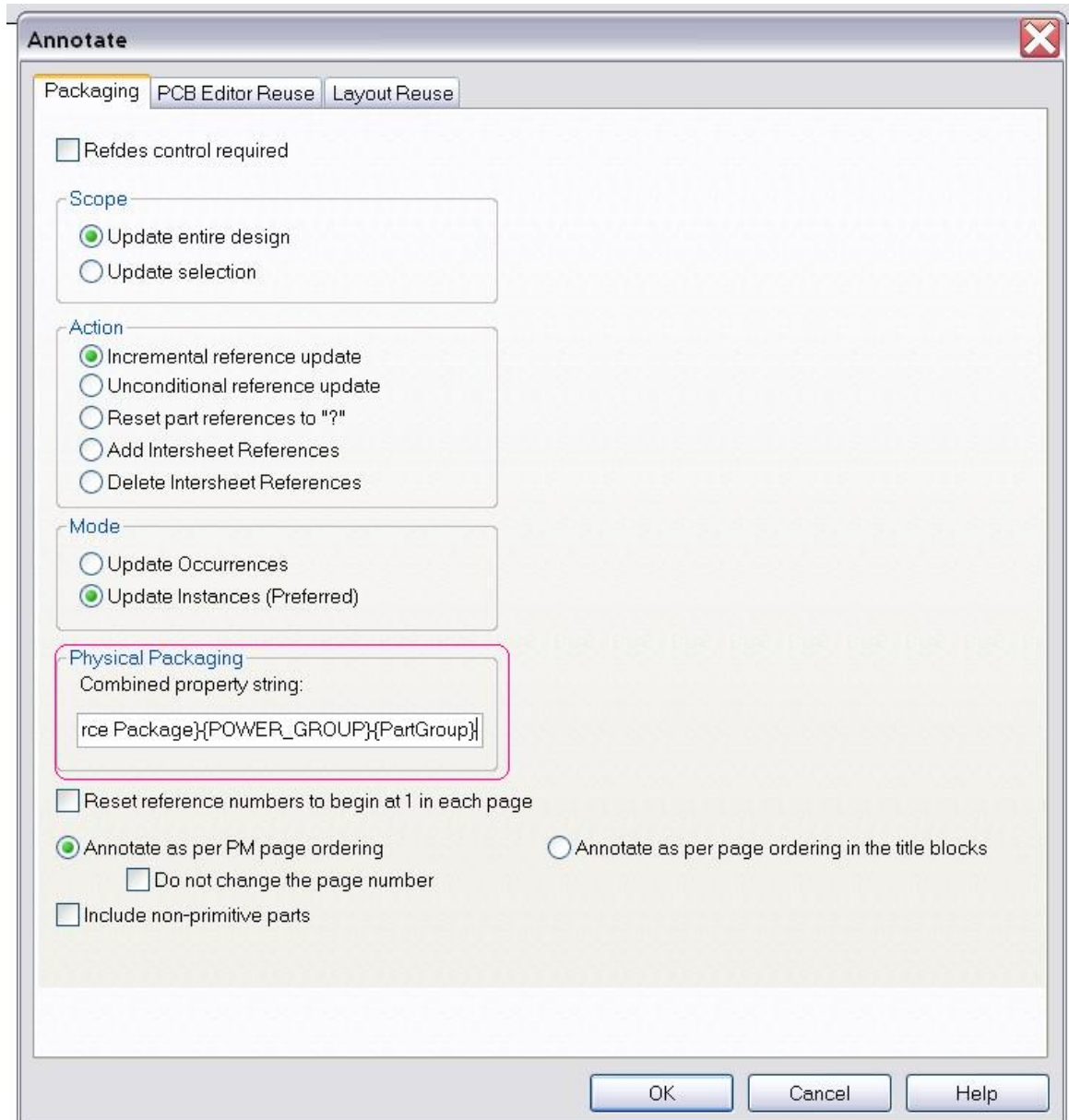

5 Now annotate the design, then annotate the design again, however this time you will use the PCB Editor Reuse Tab and select th Generate Reuse module in the Function Box.

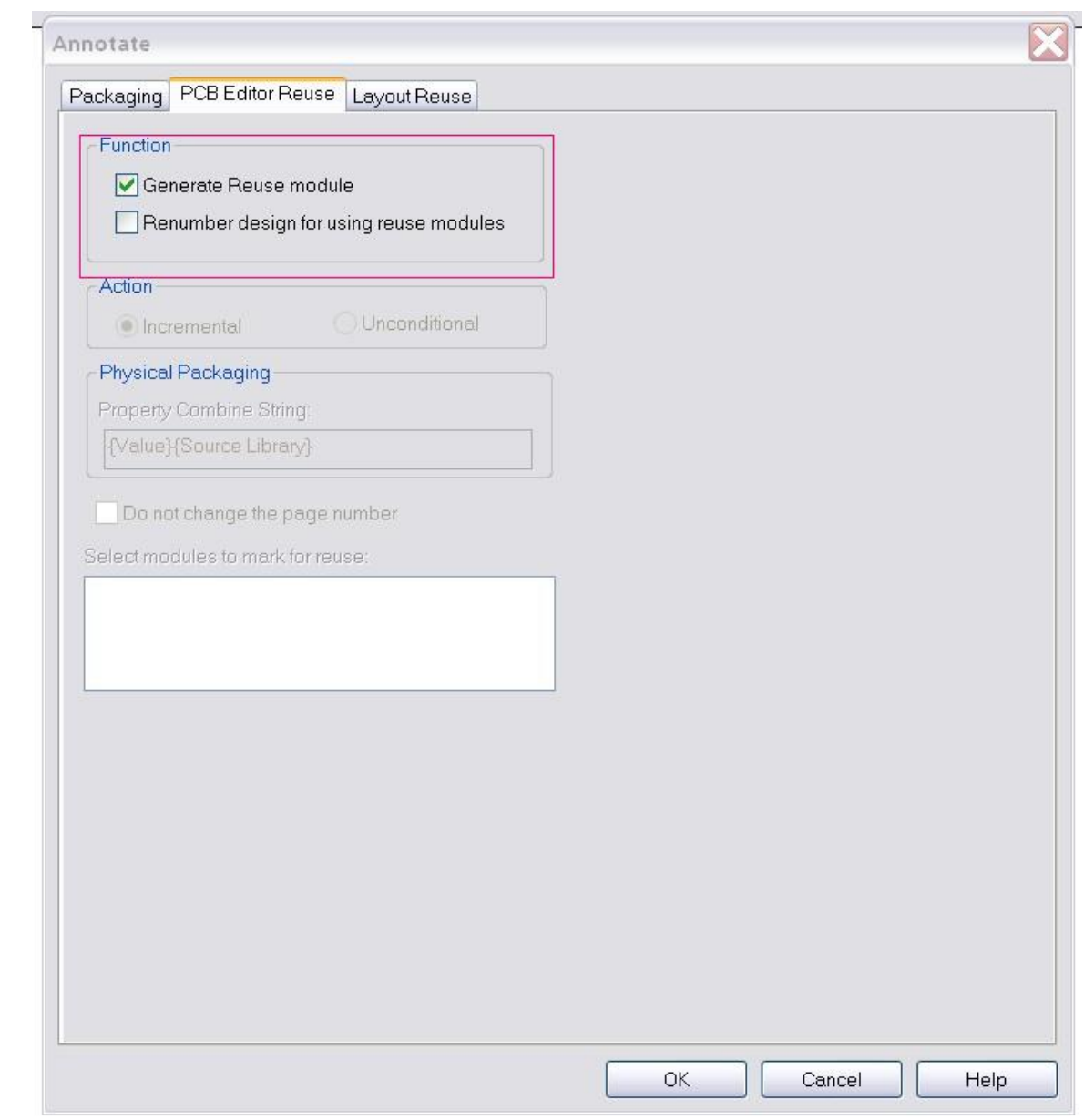

This function creates a field named REUSE\_ID in the parts properties and each instance will have a unique number

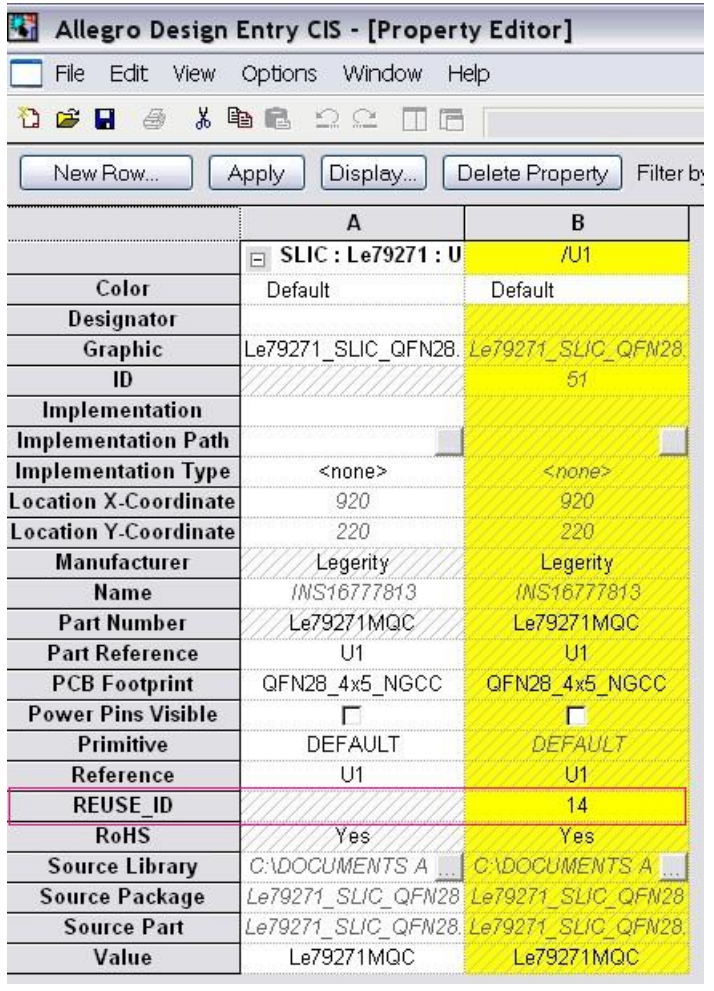